#### Dealing with unsightly data in the real world

#### Alexander Dutton Lead Developer, Mobile Oxford

Oxford University Computing Services PyCon Atlanta 2010

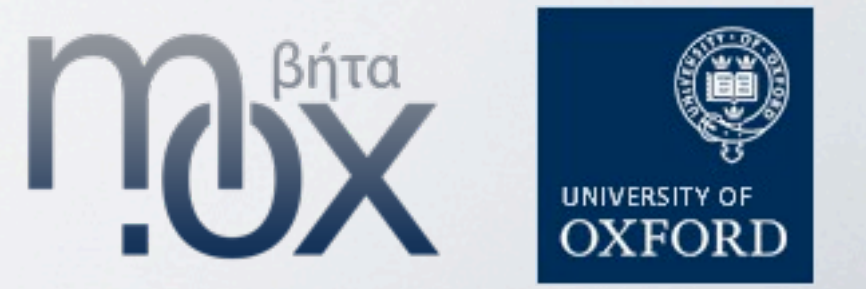

### What's this all about?

- You need/want someone else's data
- •The data isn't in a format you'd like
- The data provider is unable to give you 'better' data
- You've got to make do with what you've got

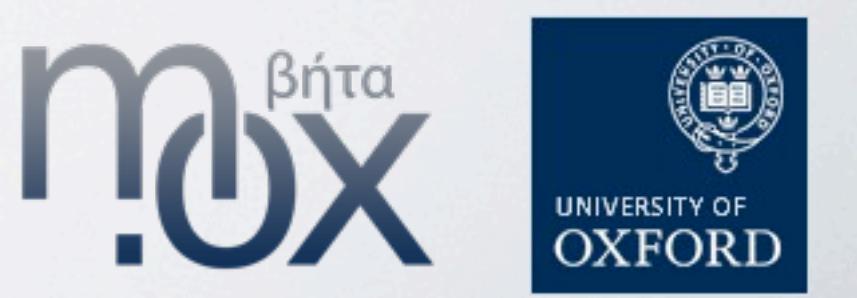

A few examples

Screenscraping

- •lxml.html
- ElementSoup

Mapping between mark-ups

- •xml.handler.ContentHandler
- generators/coroutines
- regular expressions

Mapping between protocols

• 3rd party libraries

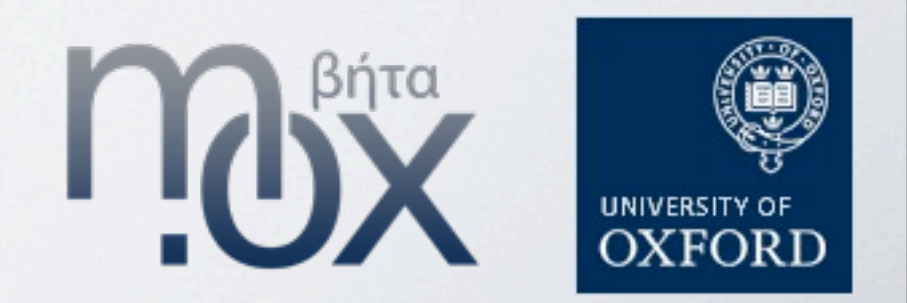

# Checklist

- •Get permission (if necessary)
- •Reverse engineer the data source
- •Write code to pull the data
- •Put an API on it
- Test!
- •Deploy

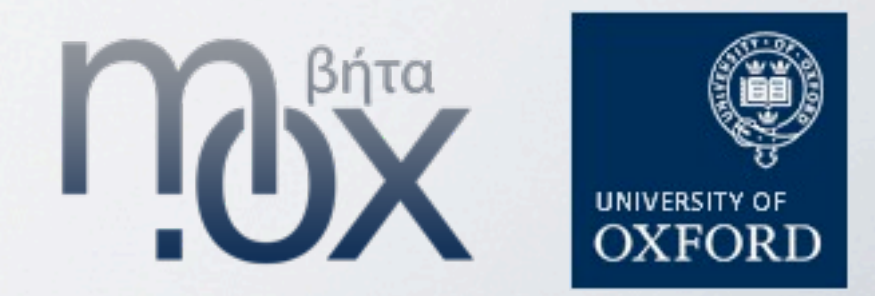

# Permission

- •Read the terms of use
- The provider may not be happy
- •If unsure, contact them
- •Be gentle
- •If told to stop, you'd better stop!

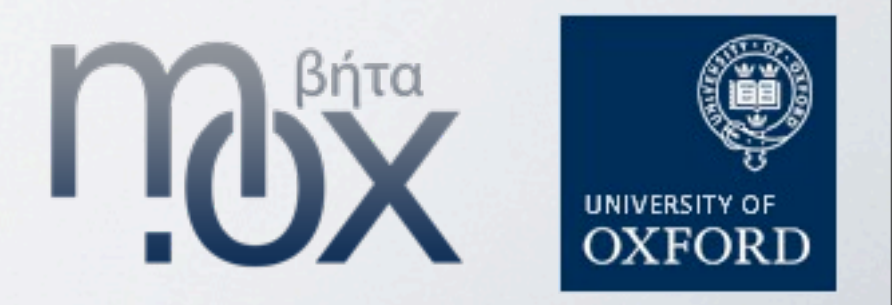

# Reverse engineering

Things to consider:

- Have you covered all the corner cases?
- How stable is the source data?
- •Will the provider warn you of changes? Tools:
	- •Documentation
	- •Python shell
	- •Firebug or equivalent
	- •Wireshark

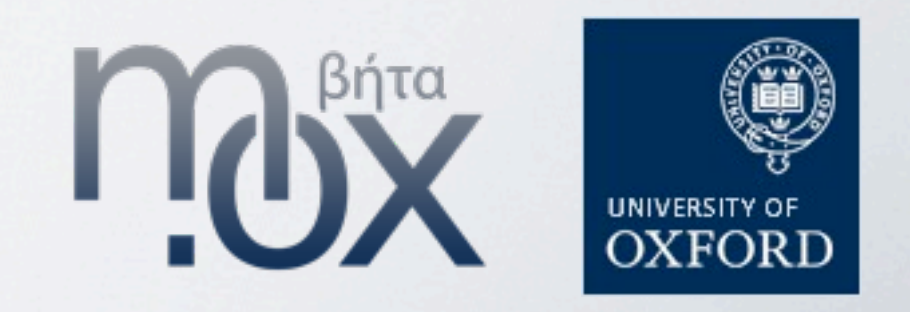

# Model

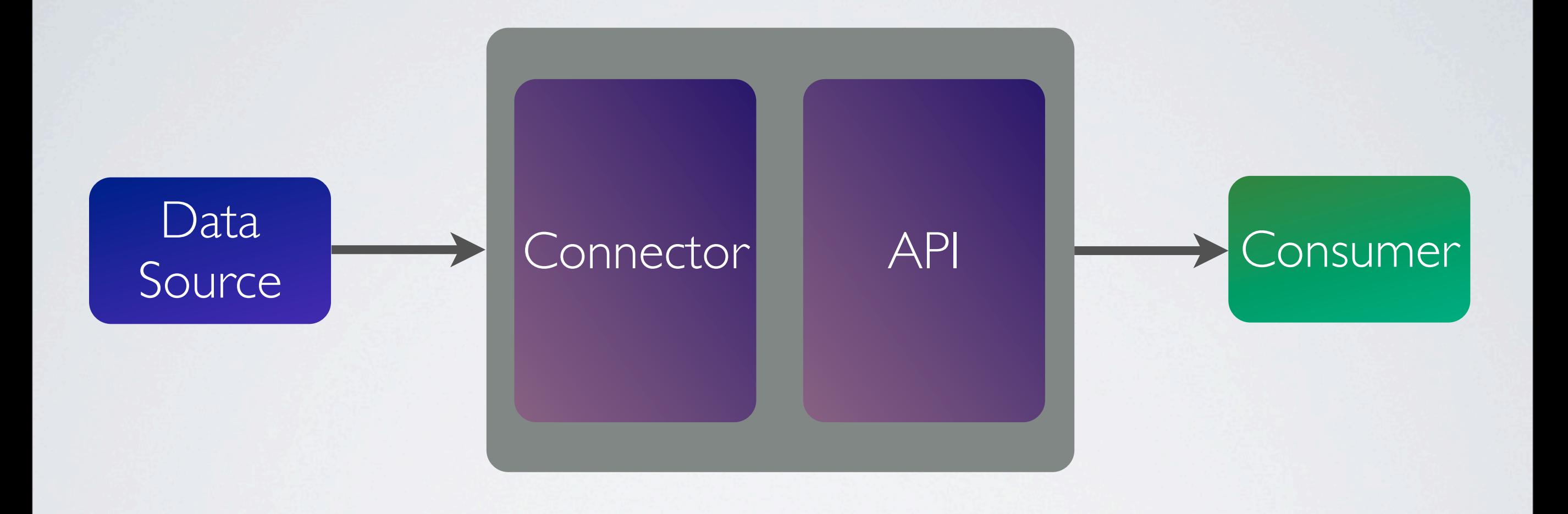

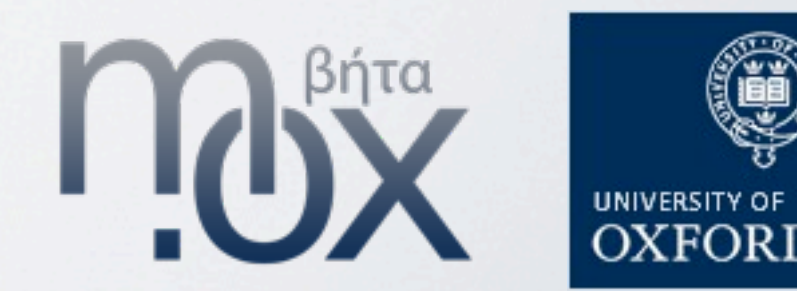

# Interacting with the data source

Make it as resilient as possible

- •Coerce individual data to a defined type/range
- •Error checking
- Log exceptions, but handle them gracefully
- "Be strict in what you give and forgiving in what you receive"

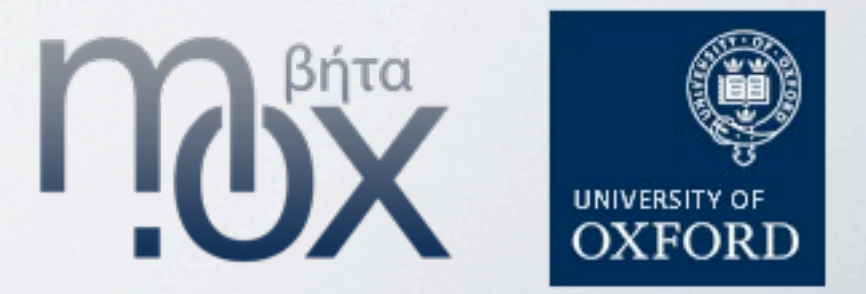

# Defining an API

- •Be generic
- •Be specific
- •Document the API
- •Write more tests

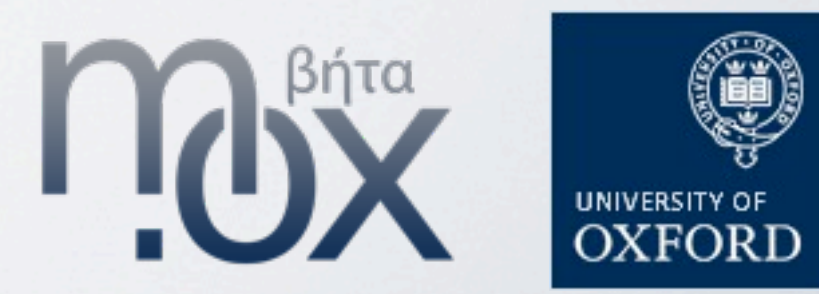

# Testing

This has been a running theme. You'll do well to have unit tests for each part of your module. When it breaks (and it will), you'll want to know.

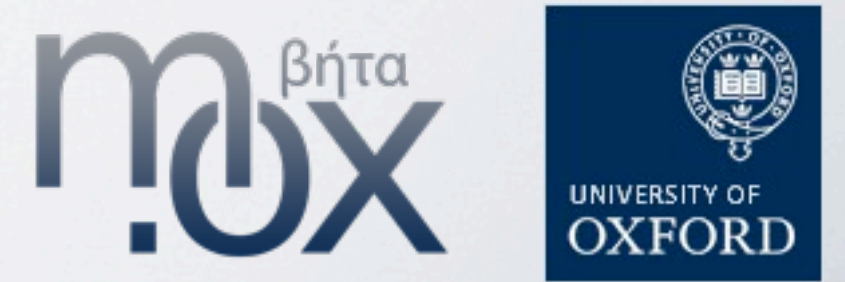

#### BBC Weather

#### BBC - Weather Centre - Forecast for Eastbourne, United Kingdom

by the BBC Weather Centre in association with the Met Office

#### Sunday: light rain, Max Temp: 7°C (45°F), Min Temp: 6°C (43°F) 21 February 2010 02:35

Max Temp: 7°C (45°F), Min Temp: 6°C (43°F), Wind Direction: SSW, Wind Speed: 23mph, Visibility: moderate, Pressure: 994mb, Humidity: 92%, UV risk: low, Pollution: low, Sunrise: 06:58GMT, Sunset: 17:26GMT

Monday: heavy rain, Max Temp: 9°C (48°F), Min Temp: 5°C (41°F) 21 February 2010 02:35

Max Temp: 9°C (48°F), Min Temp: 5°C (41°F), Wind Direction: SSE, Wind Speed: 24mph, Visibility: poor, Pressure: 982mb, Humidity: 93%, UV risk: low, Pollution: low, Sunrise: 06:56GMT, Sunset: 17:28GMT

Tuesday: heavy rain, Max Temp: 7°C (45°F), Min Temp: 7°C (45°F) 21 February 2010 02:35

Max Temp: 7°C (45°F), Min Temp: 7°C (45°F), Wind Direction: NE, Wind Speed: 10mph, Visibility: moderate, Pressure: 989mb, Humidity: 97%, UV risk: low, Pollution: low, Sunrise: 06:54GMT, Sunset: 17:29GMT

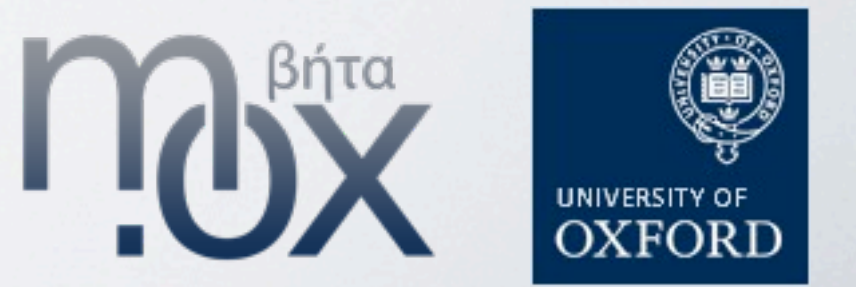

### BBC Weather

```
logger = logging.getLogger("app.weather")
"http://newsrss.bbc.co.uk/weather/forecast/%d/Next3DaysRSS.xml"
```

```
def get_forecasts():
    FORECAST RE = re.compile(
        r'Max Temp: (?P<max temperature>-?\d+|N\/A).+Min Temp: (?P<min temperature>-?\d+|N\/A)'
      + r'.+Wind Direction: (?P<wind direction>[NESW]{0,3} |N\/A), Wind Speed: '
            + r'(?P<wind_speed>\d+|N\/A).+Visibility: (?P<visibility>[A-Za-z\/ ]+), '
            + r'Pressure: (?P<pressure>\d+|N\/A).+Humidity: (?P<humidity>\d+|N\/A).+'
            + r'UV risk: (?P<uv_risk>[A-Za-z]+|N\/A), Pollution: (?P<pollution>[A-Za-z]+|N\/A), '
            + r'Sunrise: (?P<sunrise>\d\d:\d\d)[A-Z]{3}, Sunset: (?P<sunset>\d\d:\d\d)[A-Z]{3}'
\overline{\phantom{a}}    try:
                xml = ET.parse(urllib2.urlopen(FORECAST_URL % bbc_id))
```

```
    except Exception:
             logger.exception("Could not parse feed")
             return {}
```

```
forecasts = \{\}    for elem in xml.findall('.//item/description'):
             data = FORECAST_RE.match(elem.text)
             if data is None:
                      logger.error("Weather not matched by RE")
                      return {}
             data = data.groupdict()
             forecasts[data['observed_date']] = data
```
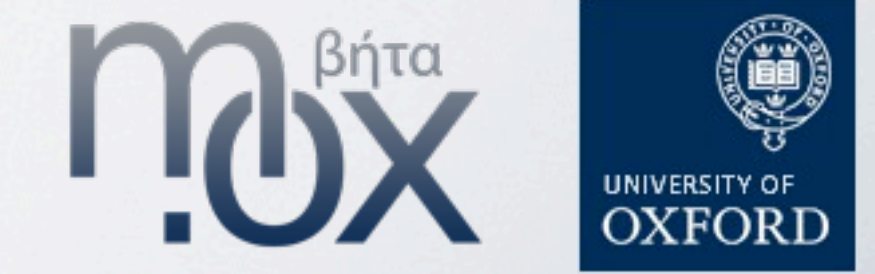

Library information systems are queried using Z39.50, a stateful binary protocol.

```
class OLISSearch(object):
    def init (self, query):
                 self.connection = zoom.Connection(
                          getattr(settings, 'Z3950_HOST'),
                          getattr(settings, 'Z3950_PORT', 210),
        )
         self.connection.databaseName = qetattr(settings, 'Z3950 DATABASE')
         self.connection.preferredRecordSyntax = qetattr(settings, 'Z3950 SYNTAX', 'USMARC')
                 self.query = zoom.Query('CCL', query)
         self.results = self.connection.search(self.query)
    def iter (self):
                 for r in self.results:
                         yield OLISResult(r)
    def qetitem (self, key):
                 if isinstance(key, slice):
                          if key.step:
                                  raise NotImplementedError("Stepping not supported")
                          return map(OLISResult, self.results.__getslice__(key.start, key.stop))
                 return OLISResult(self.results[key])
    def len (self):
                 return len(self.results)
```
#### That was easy; right?

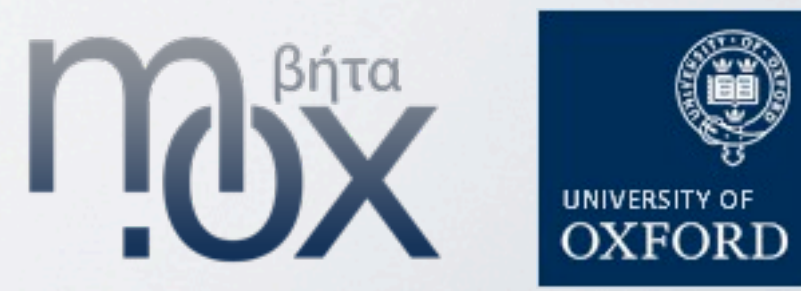

Exposing this over HTTP is a problem.

Each HTTP request requires a new Z39.50 connection.

Three ways to solve:

- •Pull all the results for a query and cache them
- •Create a bijection between the HTTP and Z39.50 sessions
- •Create a connection manager which abstracts the state away

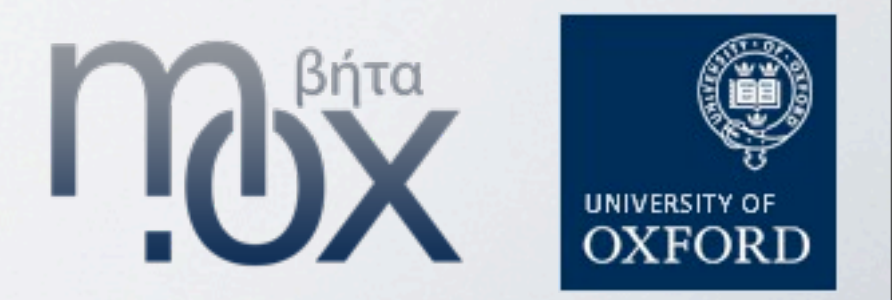

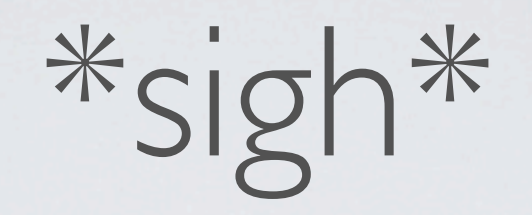

#### **No session**

Your session has either ended due to inactivity, or you haven't started one yet.

Return to the OLIS web OPAC start page to start a new session.

Or visit the OLIS home page to find out more about the catalogue.

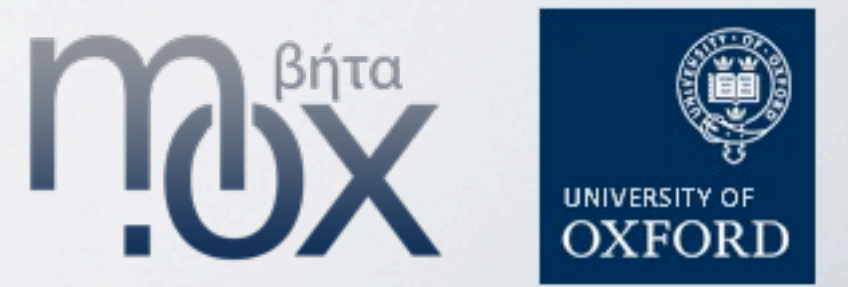

Sunday, 21 February 2010

There's too much code for one slide

- We've got a connection manager in a separate process
- •Exposes API using the multiprocessing module
- Query passed from Django to the CM with the sessionkey
- •Finds connections[sessionkey]
- Checks query against previous query
- •Requeries if necessary
- •Returns an object implementing the list protocol
- •'Old' connections get timed out and closed

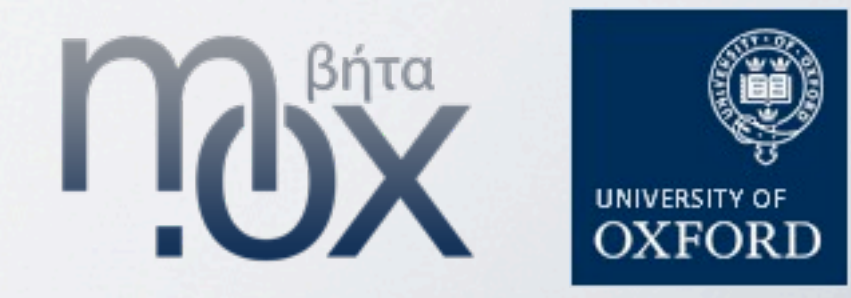

### Bus locations

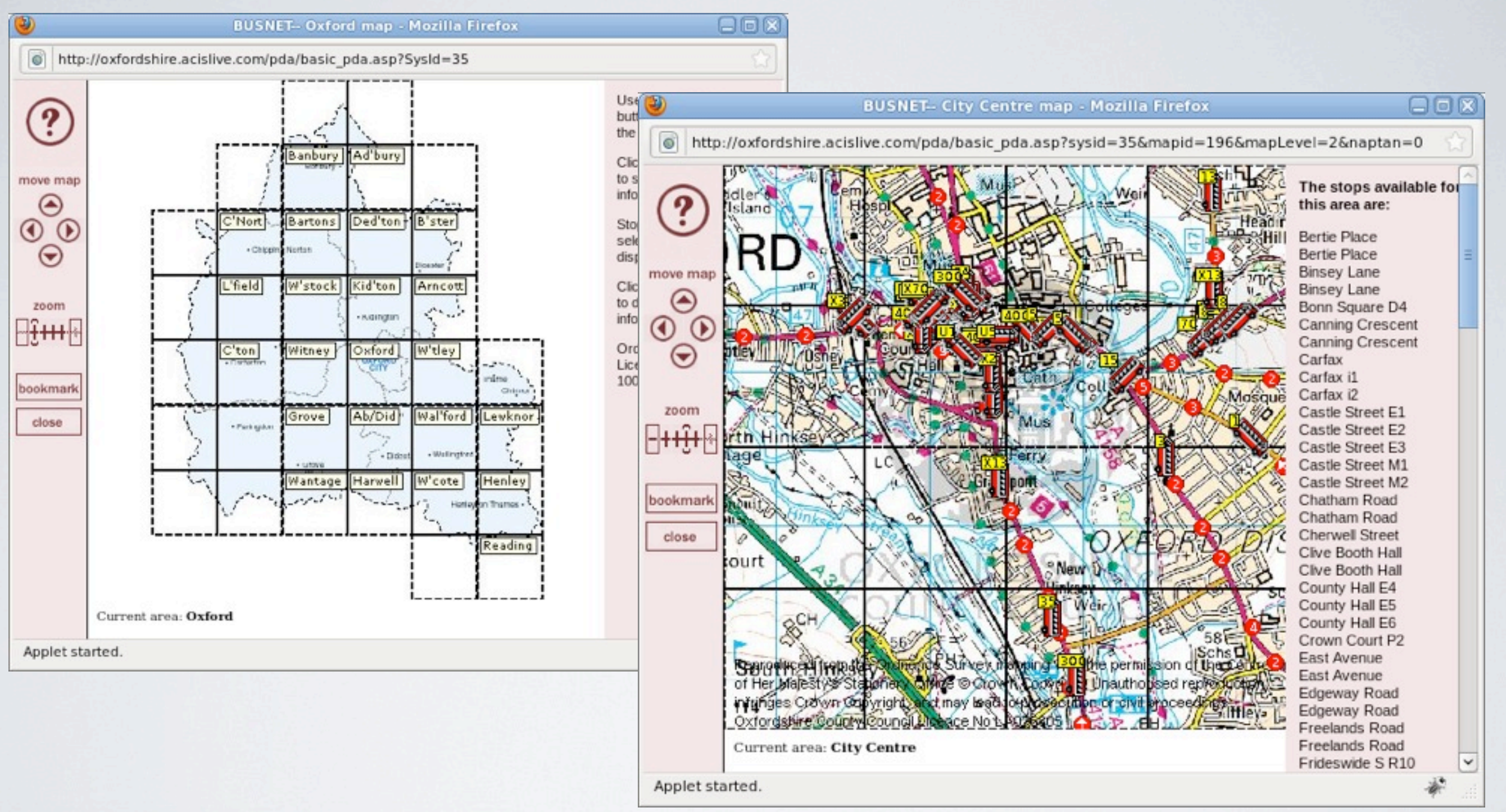

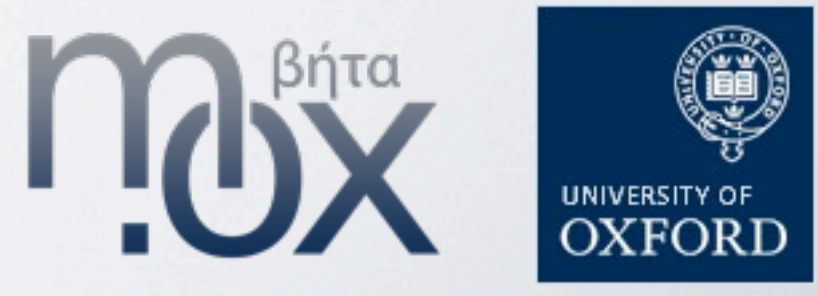

# Java. Oh Dear.

#### How does it work? No source to inspect.

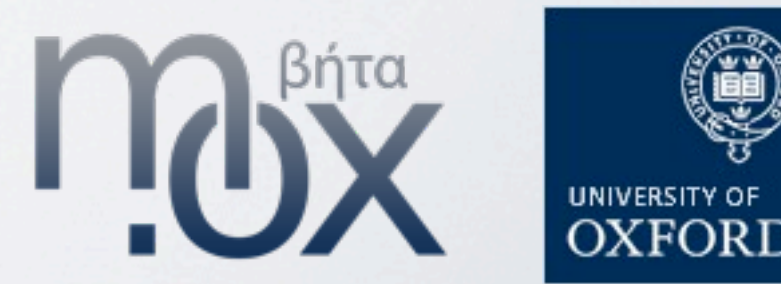

# Hello, Wireshark

We sniffed its HTTP requests to work out what it was up to. This led us to a URL to play with and some example requests. NEW|1024|4|X5|Operators/common/bus/1|45,302

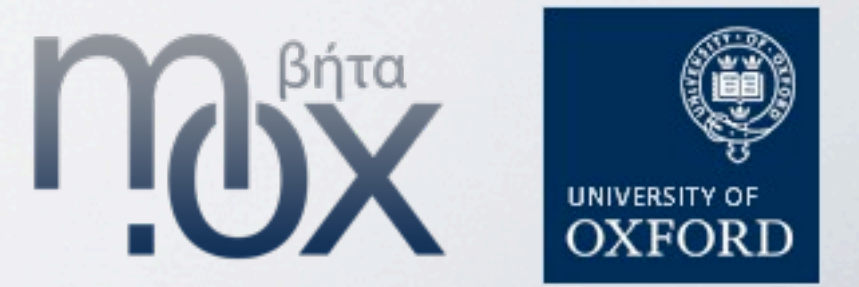

### Documentation

Before we 'wrote' any code we blogged about how it works.

[http://blogs.oucs.ox.ac.uk/inapickle/2010/01/14/live-bus](http://blogs.oucs.ox.ac.uk/inapickle/2010/01/14/live-bus-locations-from-acis-oxontime/)[locations-from-acis-oxontime/](http://blogs.oucs.ox.ac.uk/inapickle/2010/01/14/live-bus-locations-from-acis-oxontime/)

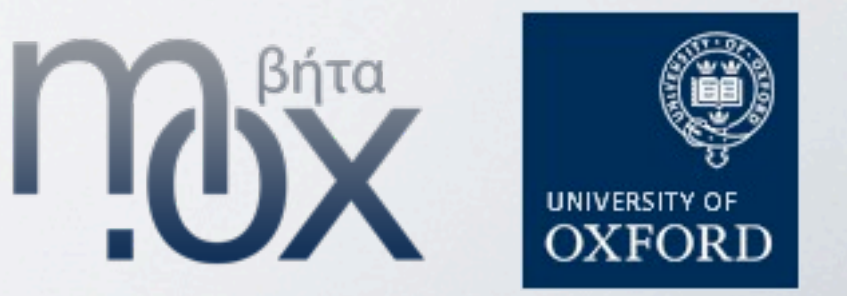

#### Implementation

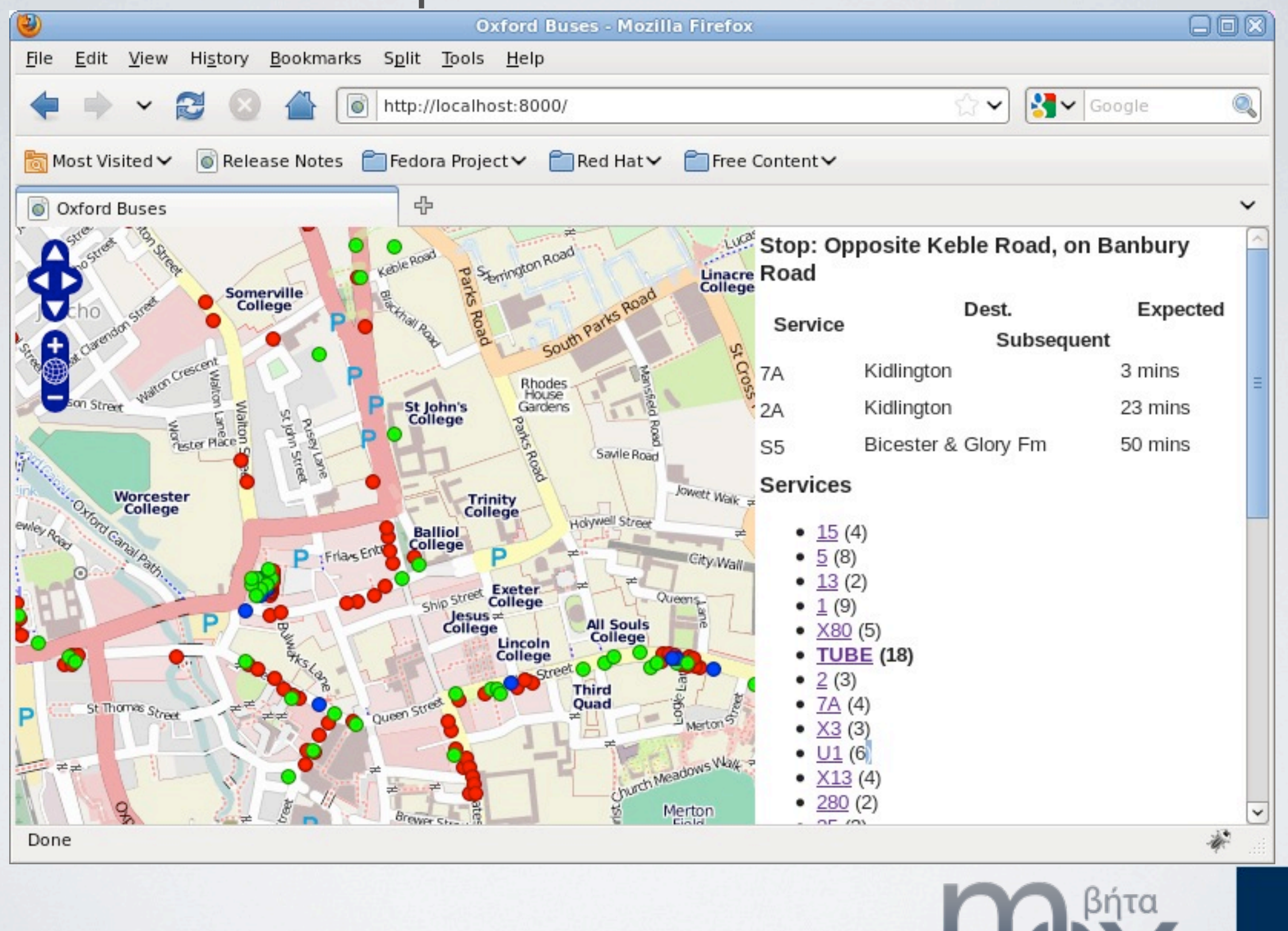

UNIVERSITY OI

#### That's it Questions?

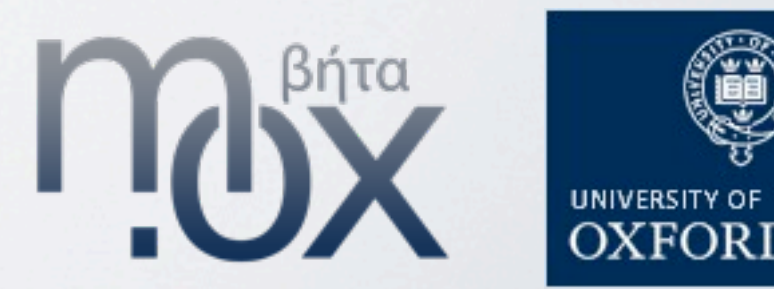

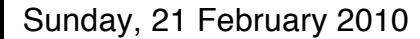